## **管理画面>メディア>代替テキスト入力**

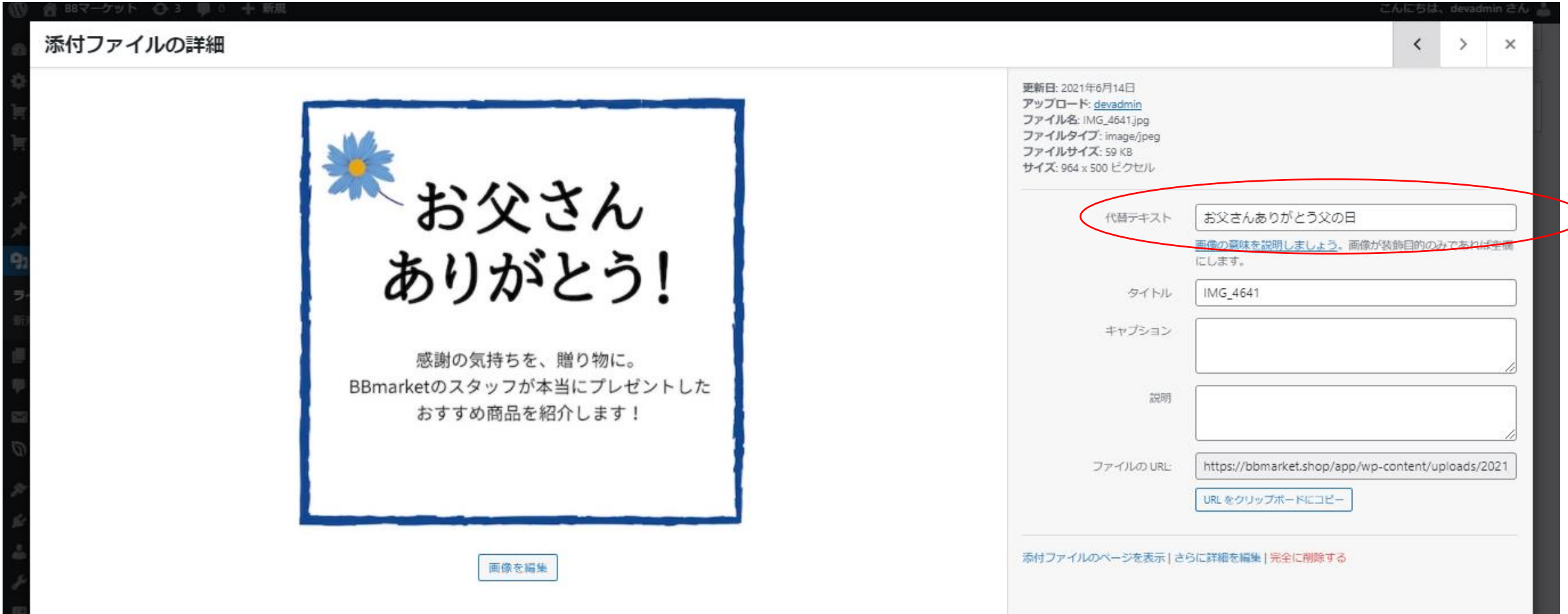

# **BBマーケット>ブログ ブログの部分のみ、正常にaltが反映される。**

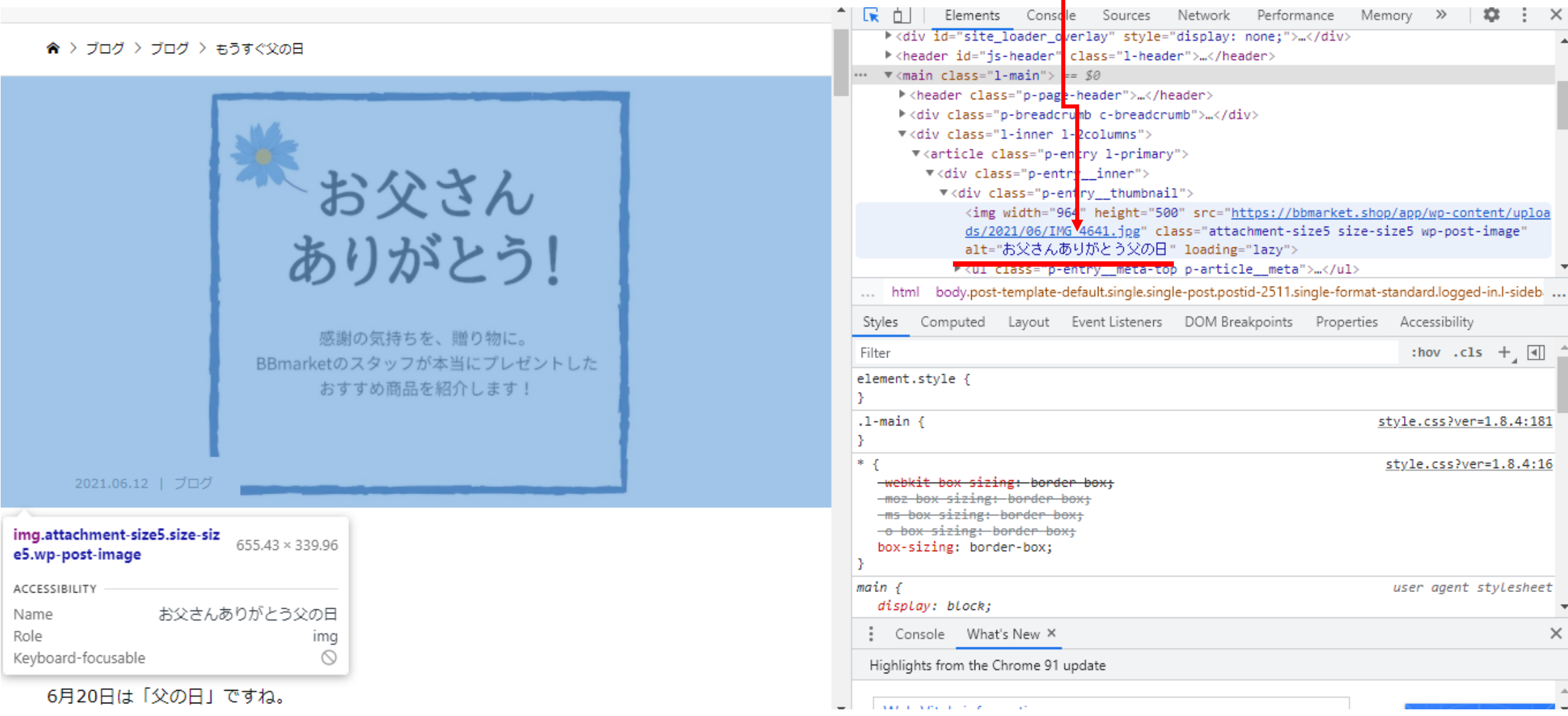

## **管理画面>メディア>代替テキスト入力**

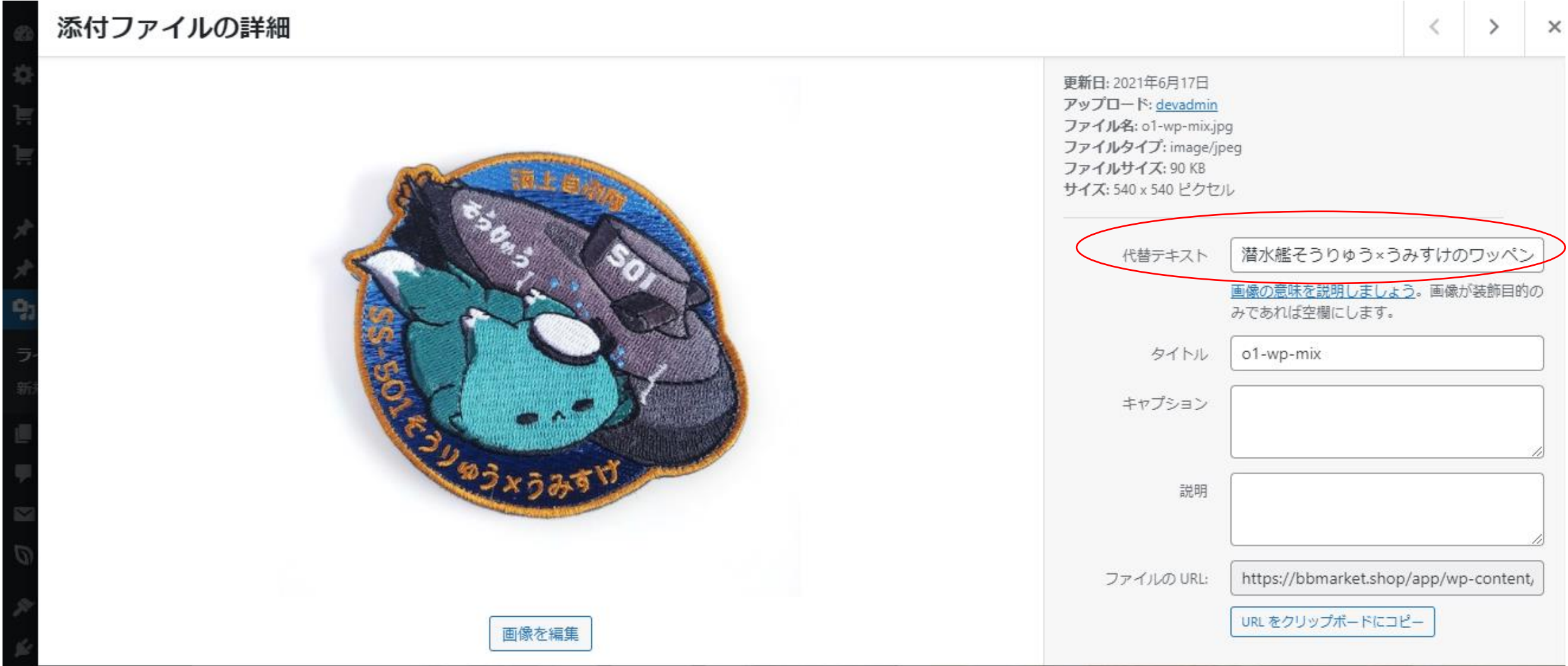

#### **BBマーケット>NEW ARRIVE>商品ページ**

### **その他のページではaltが反映されない。** (代替テキストではなくタイトルがalt属性になる)

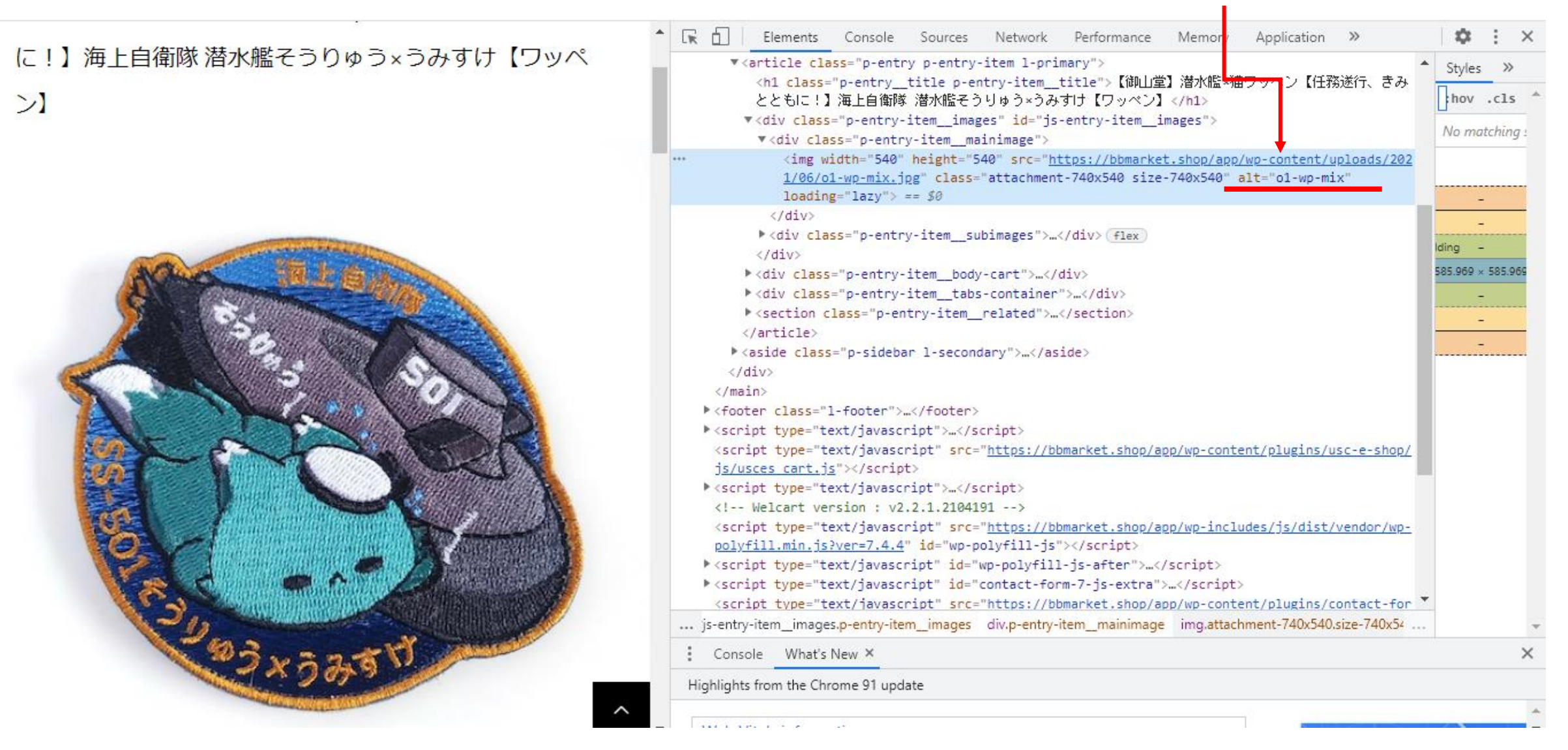